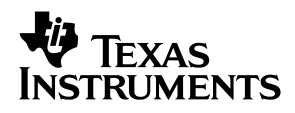

# TLC3578EVM Family

# User's Guide

**August 2003 Data Acquisition−Digital/Analog Converters**

Download from Www.Somanuals.com. All Manuals Search And Download.

#### **IMPORTANT NOTICE**

Texas Instruments Incorporated and its subsidiaries (TI) reserve the right to make corrections, modifications, enhancements, improvements, and other changes to its products and services at any time and to discontinue any product or service without notice. Customers should obtain the latest relevant information before placing orders and should verify that such information is current and complete. All products are sold subject to TI's terms and conditions of sale supplied at the time of order acknowledgment.

TI warrants performance of its hardware products to the specifications applicable at the time of sale in accordance with TI's standard warranty. Testing and other quality control techniques are used to the extent TI deems necessary to support this warranty. Except where mandated by government requirements, testing of all parameters of each product is not necessarily performed.

TI assumes no liability for applications assistance or customer product design. Customers are responsible for their products and applications using TI components. To minimize the risks associated with customer products and applications, customers should provide adequate design and operating safeguards.

TI does not warrant or represent that any license, either express or implied, is granted under any TI patent right, copyright, mask work right, or other TI intellectual property right relating to any combination, machine, or process in which TI products or services are used. Information published by TI regarding third−party products or services does not constitute a license from TI to use such products or services or a warranty or endorsement thereof. Use of such information may require a license from a third party under the patents or other intellectual property of the third party, or a license from TI under the patents or other intellectual property of TI.

Reproduction of information in TI data books or data sheets is permissible only if reproduction is without alteration and is accompanied by all associated warranties, conditions, limitations, and notices. Reproduction of this information with alteration is an unfair and deceptive business practice. TI is not responsible or liable for such altered documentation.

Resale of TI products or services with statements different from or beyond the parameters stated by TI for that product or service voids all express and any implied warranties for the associated TI product or service and is an unfair and deceptive business practice. TI is not responsible or liable for any such statements.

Following are URLs where you can obtain information on other Texas Instruments products & application solutions:

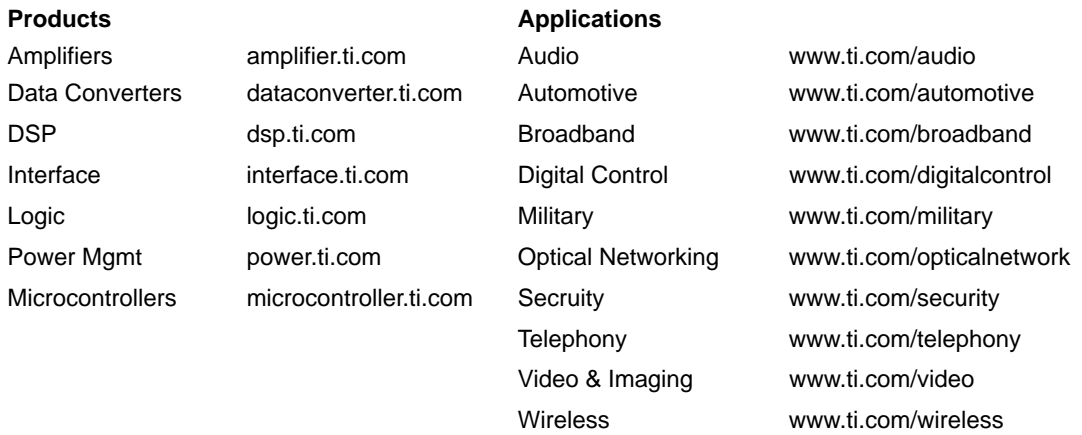

Mailing Address: Texas Instruments

Post Office Box 655303 Dallas, Texas 75265

Copyright 2003, Texas Instruments Incorporated

#### **EVM IMPORTANT NOTICE**

Texas Instruments (TI) provides the enclosed product(s) under the following conditions:

This evaluation kit being sold by TI is intended for use for **ENGINEERING DEVELOPMENT OR EVALUATION PURPOSES ONLY** and is not considered by TI to be fit for commercial use. As such, the goods being provided may not be complete in terms of required design-, marketing-, and/or manufacturing-related protective considerations, including product safety measures typically found in the end product incorporating the goods. As a prototype, this product does not fall within the scope of the European Union directive on electromagnetic compatibility and therefore may not meet the technical requirements of the directive.

Should this evaluation kit not meet the specifications indicated in the EVM User's Guide, the kit may be returned within 30 days from the date of delivery for a full refund. THE FOREGOING WARRANTY IS THE EXCLUSIVE WARRANTY MADE BY SELLER TO BUYER AND IS IN LIEU OF ALL OTHER WARRANTIES, EXPRESSED, IMPLIED, OR STATUTORY, INCLUDING ANY WARRANTY OF MERCHANTABILITY OR FITNESS FOR ANY PARTICULAR PURPOSE.

The user assumes all responsibility and liability for proper and safe handling of the goods. Further, the user indemnifies TI from all claims arising from the handling or use of the goods. Please be aware that the products received may not be regulatory compliant or agency certified (FCC, UL, CE, etc.). Due to the open construction of the product, it is the user's responsibility to take any and all appropriate precautions with regard to electrostatic discharge.

EXCEPT TO THE EXTENT OF THE INDEMNITY SET FORTH ABOVE, NEITHER PARTY SHALL BE LIABLE TO THE OTHER FOR ANY INDIRECT, SPECIAL, INCIDENTAL, OR CONSEQUENTIAL DAMAGES.

TI currently deals with a variety of customers for products, and therefore our arrangement with the user **is not exclusive**.

TI assumes **no liability for applications assistance, customer product design, software performance, or infringement of patents or services described herein**.

Please read the EVM User's Guide and, specifically, the EVM Warnings and Restrictions notice in the EVM User's Guide prior to handling the product. This notice contains important safety information about temperatures and voltages. For further safety concerns, please contact the TI application engineer.

Persons handling the product must have electronics training and observe good laboratory practice standards.

No license is granted under any patent right or other intellectual property right of TI covering or relating to any machine, process, or combination in which such TI products or services might be or are used.

Mailing Address:

Texas Instruments Post Office Box 655303 Dallas, Texas 75265

Copyright 2003, Texas Instruments Incorporated

#### **EVM WARNINGS AND RESTRICTIONS**

It is important to operate this EVM within the input voltage range of  $\pm$ 15 V.

Exceeding the specified input range may cause unexpected operation and/or irreversible damage to the EVM. If there are questions concerning the input range, please contact a TI field representative prior to connecting the input power.

Applying loads outside of the specified output range may result in unintended operation and/or possible permanent damage to the EVM. Please consult the EVM User's Guide prior to connecting any load to the EVM output. If there is uncertainty as to the load specification, please contact a TI field representative.

During normal operation, some circuit components may have case temperatures greater than 60°C. The EVM is designed to operate properly with certain components above 60°C as long as the input and output ranges are maintained. These components include but are not limited to linear regulators, switching transistors, pass transistors, and current sense resistors. These types of devices can be identified using the EVM schematic located in the EVM User's Guide. When placing measurement probes near these devices during operation, please be aware that these devices may be very warm to the touch.

Mailing Address:

Texas Instruments Post Office Box 655303 Dallas, Texas 75265

Copyright 2003, Texas Instruments Incorporated

#### **Preface**

## Read This First

#### **About This Manual**

This user's guide describes the characteristics, operation, and use of the following evaluation boards:

- TLC3578 EVM Bipolar-Input, 8-channel 14-bit serial analog-to-digital converter
- TLC3574 EVM Bipolar-Input, 4-channel 14-bit serial analog-to-digital converter
- TLC3548 EVM Unipolar-Input, 8-channel 14-bit serial analog-to-digital converter
- TLC3544 EVM Unipolar-Input, 4-channel 14-bit serial analog-to-digital converter
- TLC2578 EVM Bipolar-Input, 8-channel 12-bit serial analog-to-digital converter
- TLC2574 EVM Bipolar-Input, 4-channel 12-bit serial analog-to-digital converter

A complete circuit description as well as schematic diagram and bill of materials is included. Contact the Product Information Center or e-mail dataconvapps@list.ti.com for questions regarding this EVM.

#### **How to Use This Manual**

This document contains the following chapters:

- □ Chapter 1—EVM Overview
- □ Chapter 2—Analog Interface
- □ Chapter 3-Digital Interface
- □ Chapter 4—Power Supply
- □ Chapter 5—Getting the Most From Your EVM
- □ Chapter 6-Bill of Materials, Board Layouts, and Schematic

#### **FCC Warning**

This equipment is intended for use in a laboratory test environment only. It generates, uses, and can radiate radio frequency energy and has not been tested for compliance with the limits of computing devices pursuant to subpart J of part 15 of FCC rules, which are designed to provide reasonable protection against radio frequency interference. Operation of this equipment in other environments may cause interference with radio communications, in which case the user at his own expense will be required to take whatever measures may be required to correct this interference.

#### **Trademarks**

TI logo is a trademark of Texas Instruments.

#### **Related Documentation From Texas Instruments**

To obtain a copy of any of the following TI documents, call the Texas Instruments Literature Response Center at (800) 477−8924 or the Product Information Center (PIC) at (972) 644−5580. When ordering, please identify this booklet by its title and literature number. Updated documents can also be obtained through our website at www.ti.com.

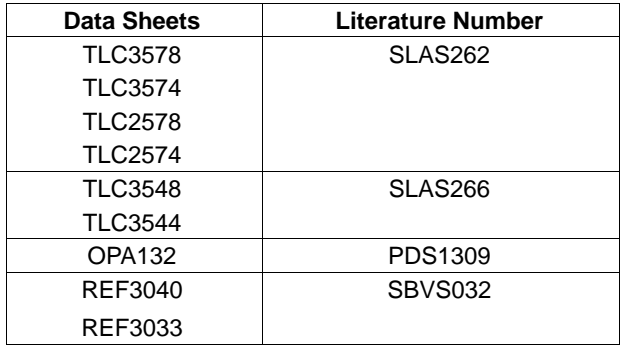

## **Contents**

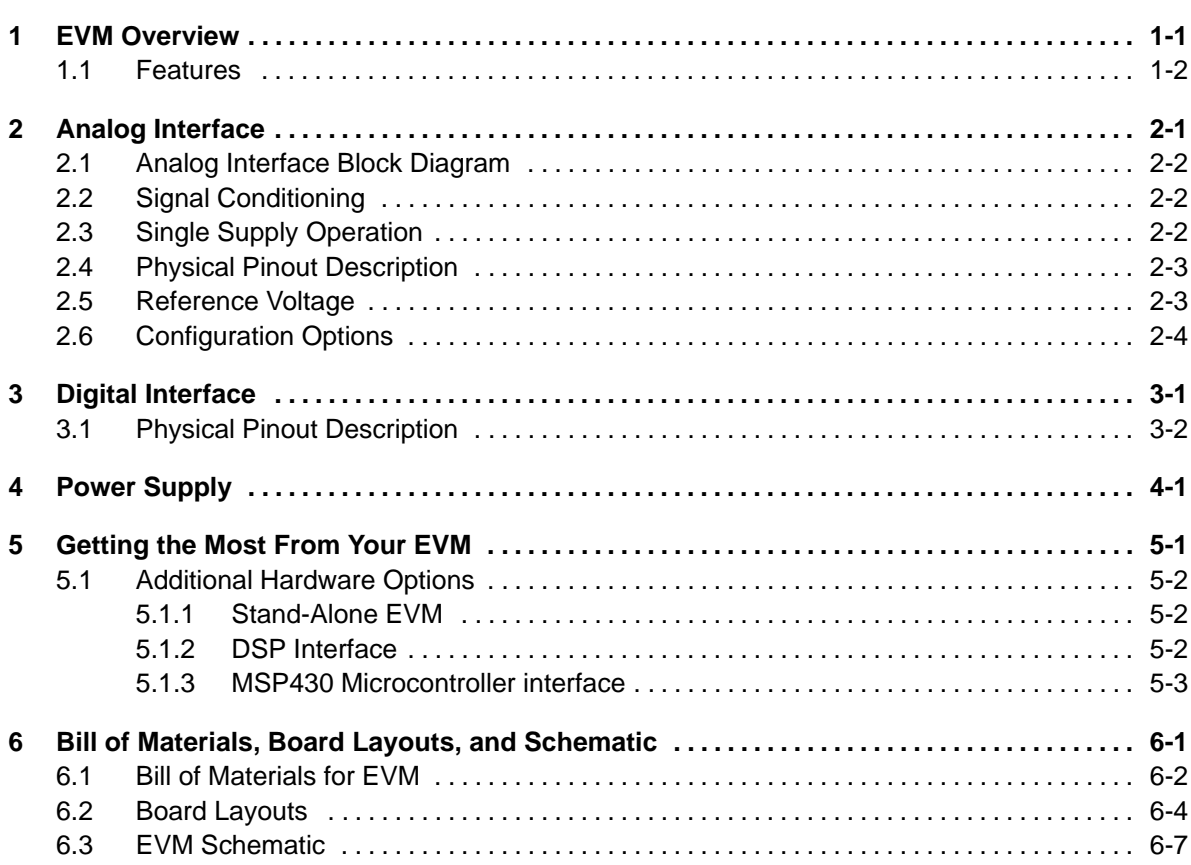

# **Figures**

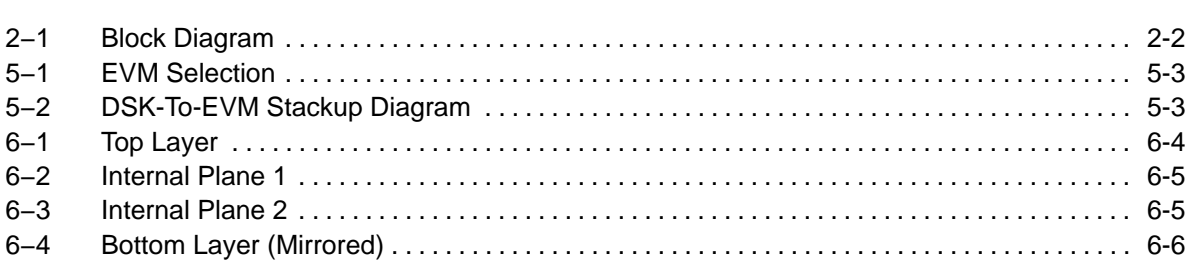

## Tables

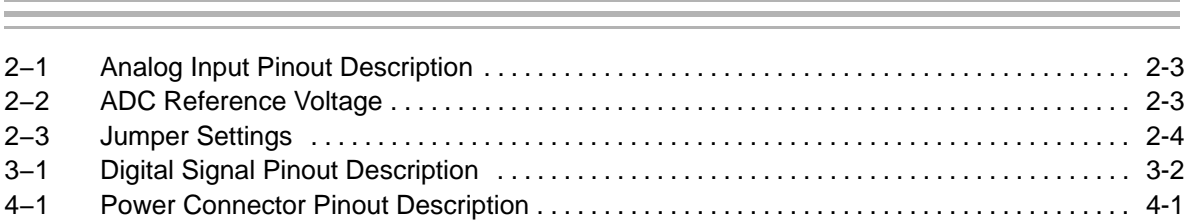

m.

## EVM Overview

Each evaluation board is based on the equivalent ADC. All ADCs use a synchronous serial interface which can be simply interfaced to many microcontrollers using the SPI protocol.

Each EVM also incorporates a stable voltage reference, and operational amplifier to ensure a low-noise voltage reference for the ADC.

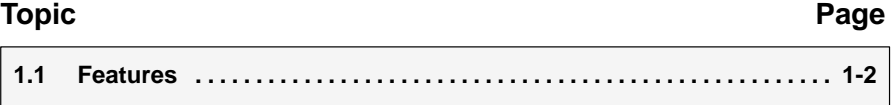

#### **1.1 Features**

- Evaluation board featuring one of the following:
	- TLC3578 ADC (order TLC3578 EVM)
	- TLC3574 ADC (order TLC3574 EVM)
	- -TLC3548 ADC (order TLC3548 EVM)
	- TLC3544 ADC (order TLC3544 EVM)
	- -TLC2578 ADC (order TLC2578 EVM)
	- -TLC2574 ADC (order TLC2574 EVM)
- Onboard reference, with recommended buffer circuitry
- **Suggested signal conditioning circuitry for 1 channel only**

# Analog Interface

#### **Topic Page**

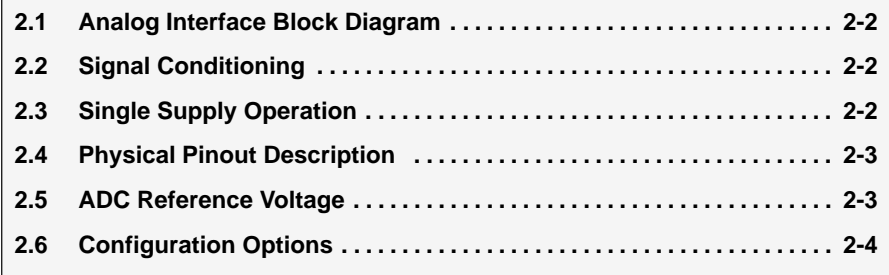

#### **2.1 Analog Interface Block Diagram**

A block diagram for the analog interface of the EVM is shown in Figure 2−1.

#### Figure 2−1. Block Diagram

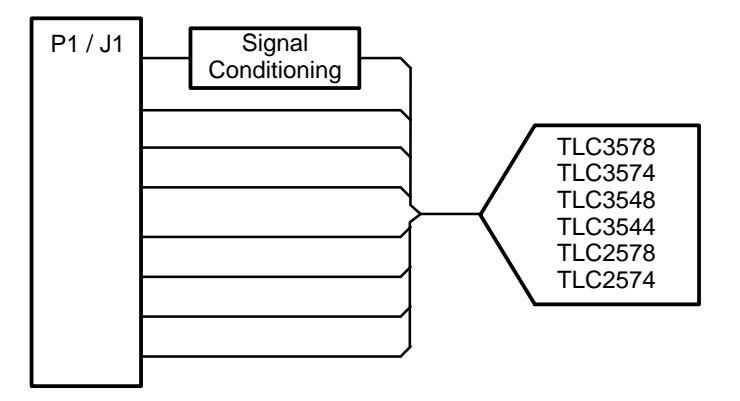

The channels are arranged to comply with the EVM standard developed for data converters. This standard defines eight channels of analog I/O on each EVM module.

#### **2.2 Signal Conditioning**

The facility exists for the signal connected to channel 0 to be conditioned via an operational amplifier. The amplifier present on the EVM operates from a dual power supply and is configured with a gain of +1.

If signal conditioning is not required, it can easily be bypassed via a shorting bar.

#### **2.3 Single Supply Operation**

Should the user wish to operate the amplifier from a single suply rail, this is also possible by simply removing the dual supply amplifier and replacing it with a suitable single supply alternative, for example the OPA353.

The suggested procedure is detailed below:

- $\Box$  Carefully desolder amplifier, U1
- $\Box$  Replace with a suitable single-supply alternative, for example TI part number OPA353UA
- $\Box$  Install appropriate resistor at R9
- $\Box$  Install appropriate capacitor at C11
- $\Box$  Install shorting bar at W1

#### **2.4 Physical Pinout Description**

Samtec part numbers SSW-110-22-F-D-VS-K and TSM-110-01-T-DV-P provide a convenient 10-pin dual row header/socket combination at P1. This header/socket provides access to the analog input pins of the TLV2553/6.

Consult Samtec at www.samtec.com or 1−800−SAMTEC−9 for a variety of mating connector options.

| <b>Pin Number</b> |               |                 |                                                                       |  |
|-------------------|---------------|-----------------|-----------------------------------------------------------------------|--|
| <b>Header</b>     | <b>Socket</b> | <b>Signal</b>   | <b>Description</b>                                                    |  |
| P <sub>1.2</sub>  | J1.2          | CH <sub>0</sub> | Channel 0 input, can be direct from P1/J1 connector or through Op-Amp |  |
| P <sub>1.4</sub>  | J1.4          | CH <sub>1</sub> | Channel 1 input, direct from P1/J1 connector                          |  |
| P <sub>1.6</sub>  | J1.6          | CH <sub>2</sub> | Channel 2 input, direct from P1/J1 connector                          |  |
| P <sub>1.8</sub>  | J1.8          | CH <sub>3</sub> | Channel 3 input, direct from P1/J1 connector                          |  |
| P <sub>1.10</sub> | J1.10         | CH <sub>4</sub> | Channel 4 input, direct from P1/J1 connector                          |  |
| P <sub>1.12</sub> | J1.12         | CH <sub>5</sub> | Channel 5 input, direct from P1/J1 connector                          |  |
| P <sub>1.14</sub> | J1.14         | CH <sub>6</sub> | Channel 6 input, direct from P1/J1 connector                          |  |
| P <sub>1.16</sub> | J1.16         | CH <sub>7</sub> | Channel 7 input, direct from P1/J1 connector                          |  |
| P <sub>1.18</sub> | J1.18         | $REF-$          | External Reference negative input                                     |  |
| P <sub>1.20</sub> | J1.20         | $REF+$          | External Reference positive input                                     |  |

Table 2−1.Analog Input Pinout Description

#### **2.5 Reference Voltage**

The accuracy of conversion from a SAR ADC depends directly upon the accuracy of the reference voltage. It is very important, therefore, that the reference be stable, accurate and low drift.

The ADC reference pin presents a dynamic capacitive load to the amplifier. The voltage supplied to the ADC must be capable of driving this dynamic load properly, ensuring that the reference remain stable regardless of load.

The bipolar and unipolar devices are specified to use a different voltage for the reference pin.

| <b>ADC</b>            | <b>Reference Voltage</b> |  |  |  |
|-----------------------|--------------------------|--|--|--|
| <b>Bipolar input</b>  |                          |  |  |  |
| <b>TLC3578</b>        | 3.3V                     |  |  |  |
| <b>TLC3574</b>        | 3.3V                     |  |  |  |
| <b>TLC2578</b>        | 3.3V                     |  |  |  |
| <b>TLC2574</b>        | 3.3V                     |  |  |  |
| <b>Unipolar input</b> |                          |  |  |  |
| <b>TLC3548</b>        | 4.096 V                  |  |  |  |
| <b>TLC3544</b>        | 4.096 V                  |  |  |  |

Table 2−2.ADC Reference Voltage

#### **2.6 Configuration Options**

There are a number of options available via shorting jumpers. These are detailed below:

Table 2−3. Jumper Settings

| <b>Reference</b><br><b>Designator</b> | <b>Description</b>                 | <b>Factory Set</b><br><b>Condition</b><br><b>Position</b> | <b>Optional Position</b>     |  |
|---------------------------------------|------------------------------------|-----------------------------------------------------------|------------------------------|--|
|                                       |                                    | $1 - 2$                                                   | $2 - 3$                      |  |
| W1                                    | Single supply operation            | Not installed                                             |                              |  |
| W <sub>2</sub>                        | Select negative supply for op amp  | $-Vs$                                                     | AGND (0 V)                   |  |
| W <sub>3</sub>                        | Select positive supply for op amp  | $+Vs$                                                     | $+$ Vcc $(5 V)$              |  |
| W <sub>4</sub>                        | Select signal source for channel 0 | Signal is via op amp                                      | Signal is directly from P1.2 |  |
| W <sub>5</sub>                        | Select positive voltage reference  | Onboard reference                                         | Reference via P1.18          |  |
| W <sub>6</sub>                        | Select digital power               | 5 V                                                       | 3.3V                         |  |
| W7                                    | Select negative voltage reference  | Onboard reference                                         | Reference via P1.20          |  |
| W8                                    | CSTART, initiate manual conversion | Disabled                                                  | Enabled                      |  |
| W9                                    | FS mode                            | Disabled                                                  | Enabled                      |  |
| W <sub>10</sub>                       | Device always selected             | <b>Disabled</b>                                           | Enabled                      |  |

# Digital Interface

The digital interface for the EVM is simply the appropriate digital signals from the ADC routed and presented to the 20-pin digital interface connector.

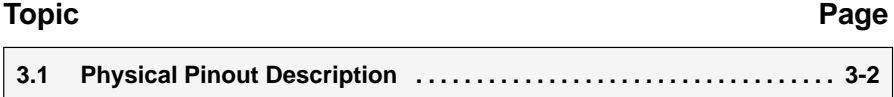

#### **3.1 Physical Pinout Description**

The EVM is designed for easy interfacing to multiple platforms. Samtec part numbers SSW-110-22-F-D-VS-K and TSM-110-01-T-DV-P provide a convenient 10-pin dual row header/socket combination.

This header/socket combination provides access to the digital control and serial data pins of the EVM. Consult Samtec at www.samtec.com or 1−800−SAMTEC−9 for a variety of mating connector options.

| <b>Pin Number</b>                   |               |                             |                                                         |  |  |
|-------------------------------------|---------------|-----------------------------|---------------------------------------------------------|--|--|
| <b>Header</b>                       | <b>Socket</b> | Signal                      | <b>Description</b>                                      |  |  |
| P <sub>3.1</sub>                    | J3.1          | $\overline{\text{CS}}$      | Chip select selects the device for data transfer.       |  |  |
| P3.3                                | J3.3          | <b>SCLK/CLKX</b>            | Data transfer clock                                     |  |  |
| P3.5                                | J3.5          | Reserved                    |                                                         |  |  |
| P <sub>3.7</sub>                    | J3.7          | <b>FSX</b>                  |                                                         |  |  |
| P <sub>3.9</sub>                    | J3.9          | <b>FSR</b>                  |                                                         |  |  |
| P <sub>3.11</sub>                   | J3.11         | <b>SDI</b>                  | Serial data into the device                             |  |  |
| P <sub>3.13</sub>                   | J3.13         | <b>SDO</b>                  | Serial data out of the device                           |  |  |
| P <sub>3.15</sub>                   | J3.15         | EOC or INT/EOC <sup>+</sup> | Selects either EOC or INT - see data sheet for details. |  |  |
| P <sub>3.17</sub>                   | J3.17         | Reserved                    |                                                         |  |  |
| P <sub>3.19</sub>                   | J3.19         | <b>CSTART</b>               | Control the beginning of a conversion                   |  |  |
| T Drogrammable as either EOC or INT |               |                             |                                                         |  |  |

Table 3−1.Digital Signal Pinout Description

† Programmable as either EOC or INT

# Power Supply

The EVM accepts four power supplies.

- $\Box$  A dual  $\pm$  Vs dc supply for the dual-supply op-amps.
- A single 5.0 V dc supply for the analog section of the ADC.
- $\Box$  A single 3.3 V to 5 V dc supply for the digital section of the ADC.

There are two ways to provide these voltages.

- $\Box$  Hook-up the test points on the EVM. The test points are clearly labeled +Vdd (3.3 V to 5 V), +5VA, +Vs (up to 18 V depending upon the amplifiers) and –Vs (up to –18 V depending upon the amplifiers).
- □ Use the power connector P5/J5 and derive the voltages elsewhere.

The pinout for this connector is shown in Table 4−1.

| Signal      | P5/J5 Pin Number | Signal |                 |
|-------------|------------------|--------|-----------------|
| $+VA$       |                  |        | $-VA$           |
| $+5VA$      |                  |        | $-5VA$          |
| <b>AGND</b> | 5                | 6      | <b>DGND</b>     |
| $+1.8VD$    |                  | 8      | VD <sub>1</sub> |
| $+3.3VD$    | 9                | 10     | $+5VD$          |

Table 4−1.Power Connector Pinout Description

# Getting the Most From Your EVM

A wide range of prototyping options and software solutions are available from TI, and offer additional flexibility, reducing your time-to-market. Hardware and software offerings from TI help you easily get from concept to hardware and software prototype.

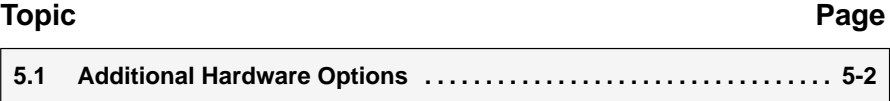

#### **5.1 Additional Hardware Options**

In general there are three hardware directions that the user can take with the EVM.

#### **5.1.1 Stand-Alone EVM**

The EVM can be used on its own. Using the EVM in this manner obliges the user to provide a custom digital interface between the EVM and a host system. Users are entirely responsible for ensuring proper timing requirements are met in addition to providing any glue logic necessary. Users must also provide the necessary analog interface and supply power to the EVM.

#### **5.1.2 DSP Interface**

Depending upon the DSP that the user chooses, there are a number of TI DSKs available. DSKs are **D**SP **S**tarter **K**its, and provide users with a DSP starter system. They contain all the necessary hardware and software to quickly begin prototype construction.

For example, the TMS320C6711 DSP starter kit includes the DSK hardware, a parallel port cable to connect to a PC, a 5-V universal power supply, and a Code Composer Studio<sup>™</sup> CD-ROM containing all the necessary software.

Each family of DSKs provides different physical interface options. These interface options enable address, data, and control signals to be decoded and used by mezzanine-level cards (such as EVMs).

To connect this EVM to any DSK requires selection of the correct interface card. Generally the procedure is outlined below.

- $\Box$  Select the DSP you wish to use.
- $\Box$  Select the appropriate DSK.
- $\Box$  Select the suitable interface card.

As an example, assume that the user wishes to use the TLC3578 EVM with the TMS320C6711 DSP, the steps that should be taken are shown below following a side-elevation of the boards required.

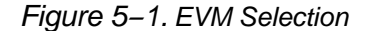

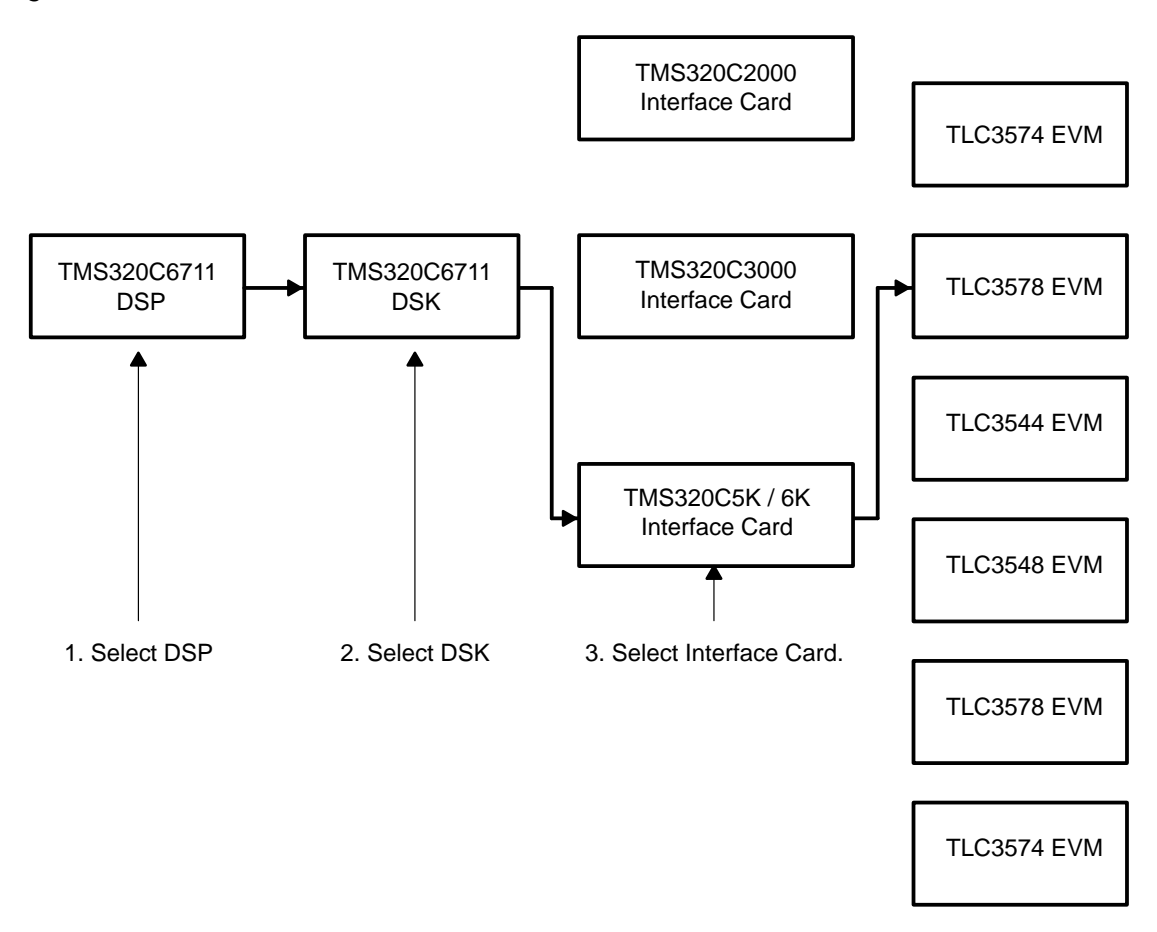

Figure 5−2. DSK-To-EVM Stackup Diagram

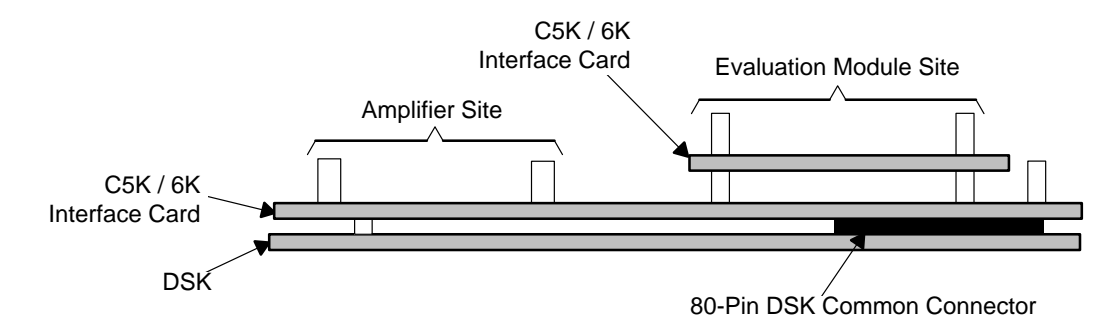

#### **5.1.3 MSP430 Microcontroller interface**

TI also offer a range of low-power microcontrollers that have an SPI interface. You can check-out these devices and order evaluation modules at www.ti.com

A microcomputer evaluation board exists, featuring the MSP430F449 that also enables the ADC EVMs to be connected directly.

The HPA449 evaluation board, available from Softbaugh www.softbaugh.com includes the following features:

## Bill of Materials, Board Layouts, and Schematic

This chapter contains the EVM bill of materials, board layouts and schematics.

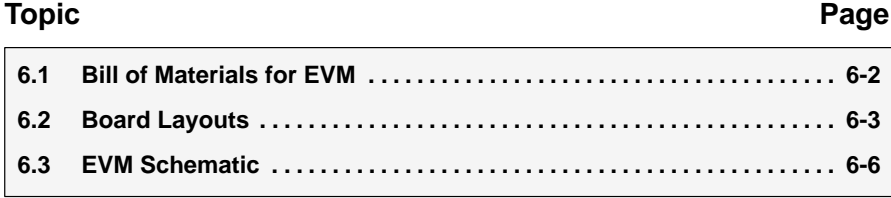

#### **6.1 Bill of Materials for EVM**

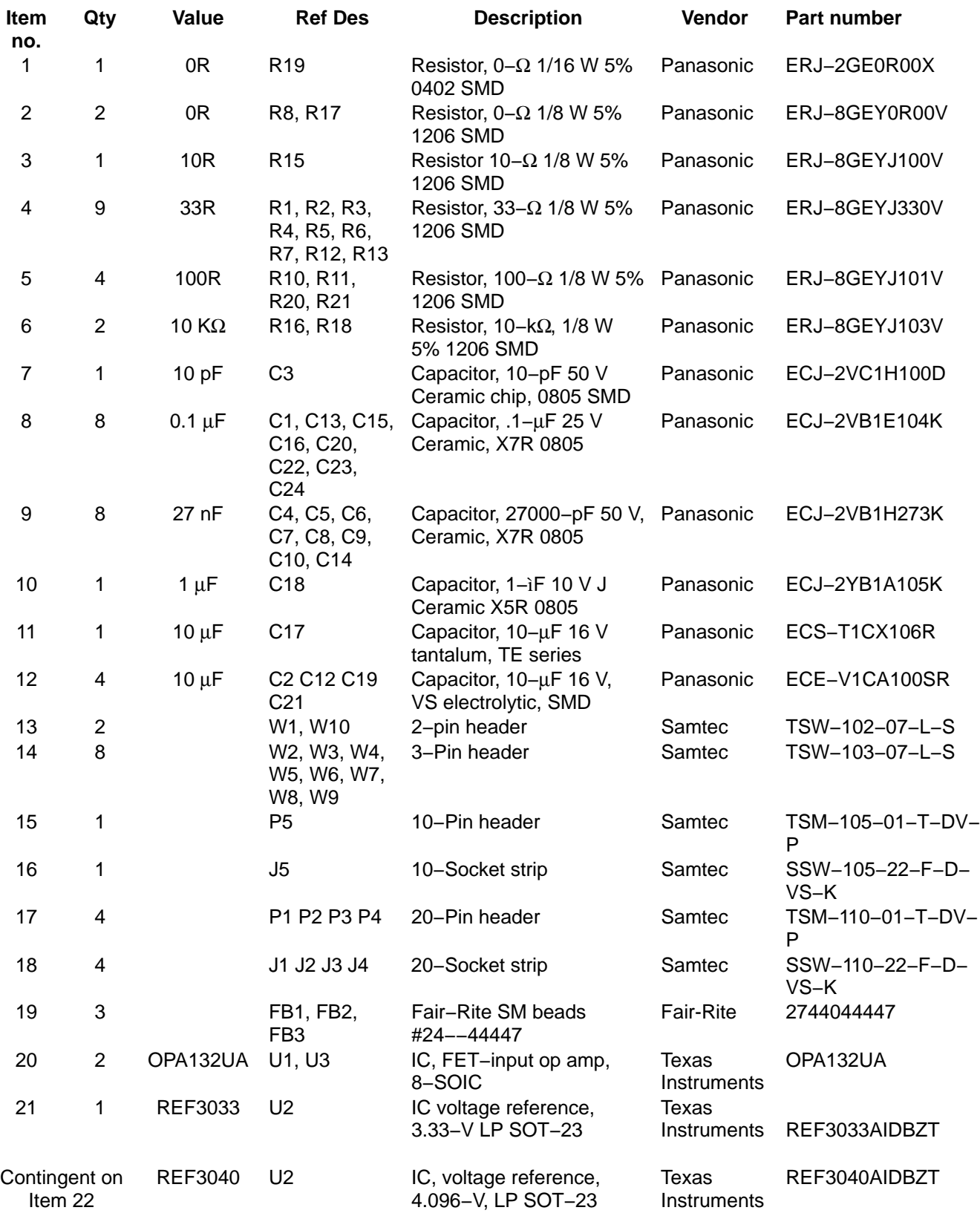

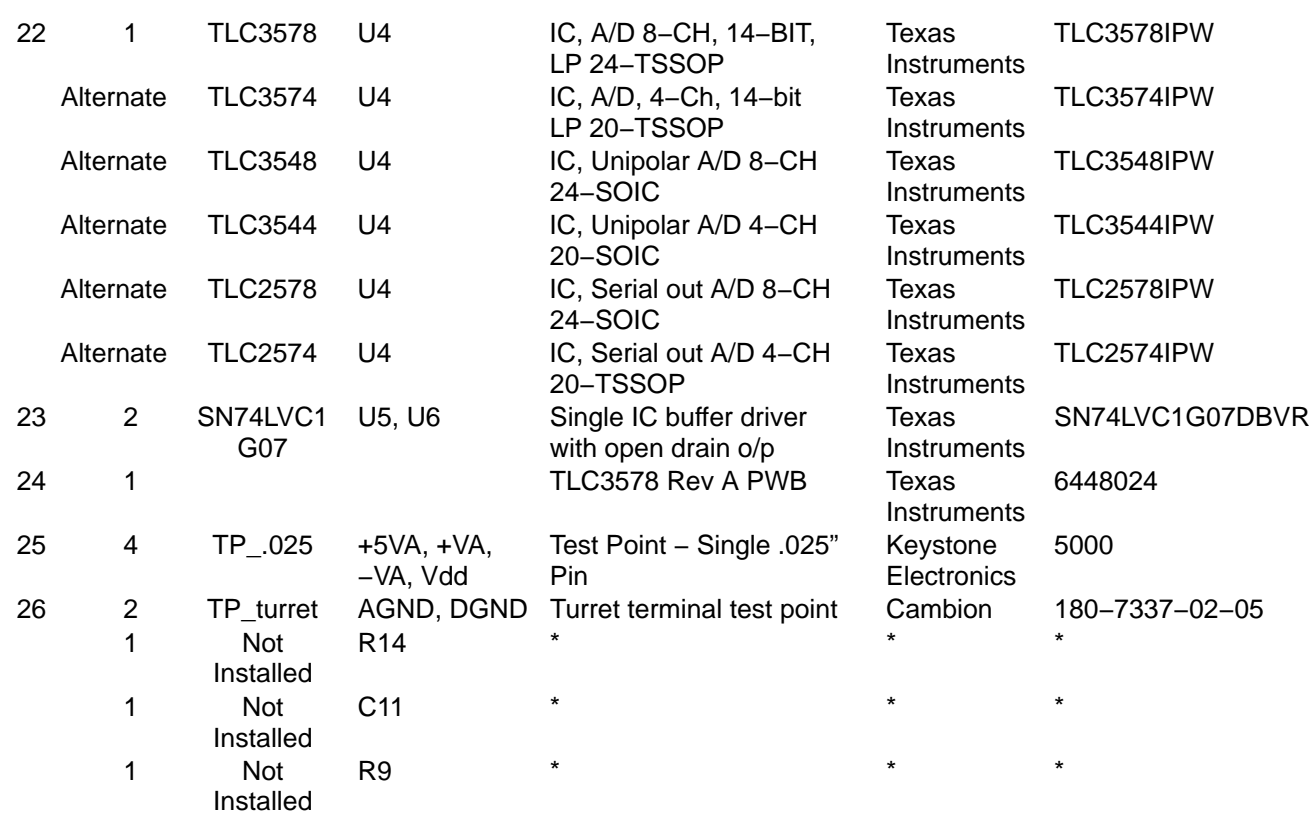

#### **6.2 Board Layouts**

Figure 6−1. Top Layer

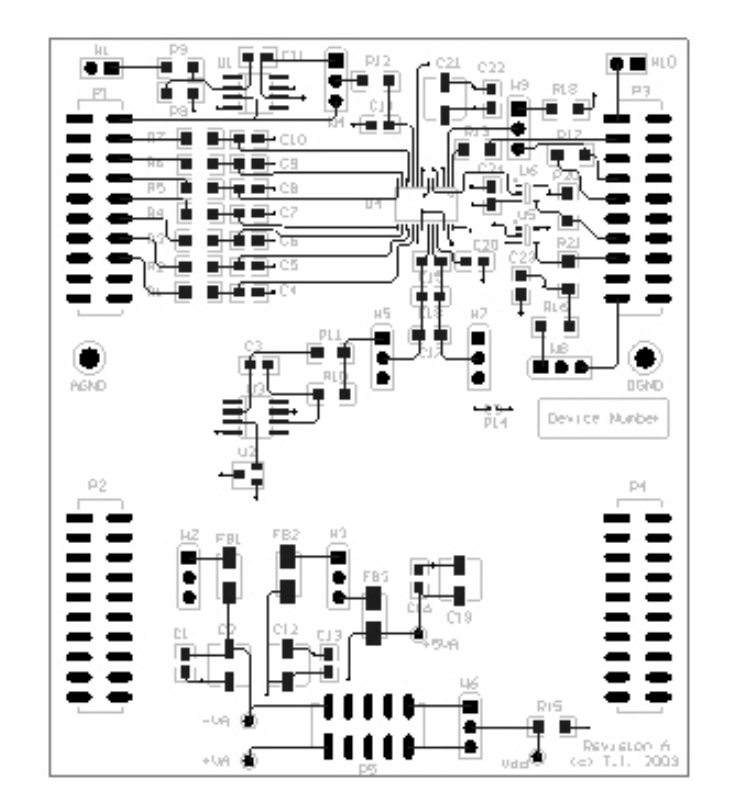

Figure 6−2. Internal Plane 1

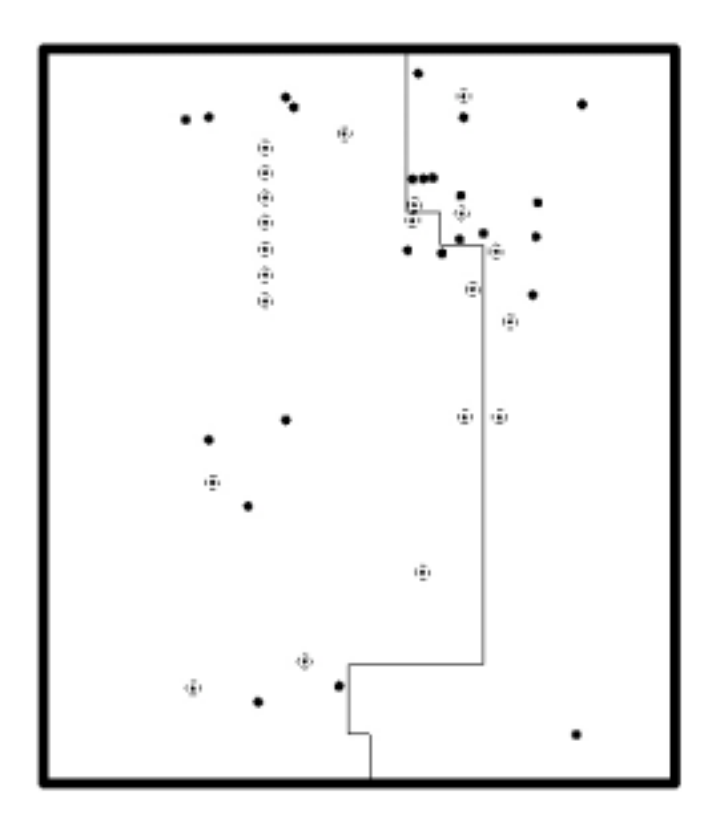

Figure 6−3. Internal Plane 2

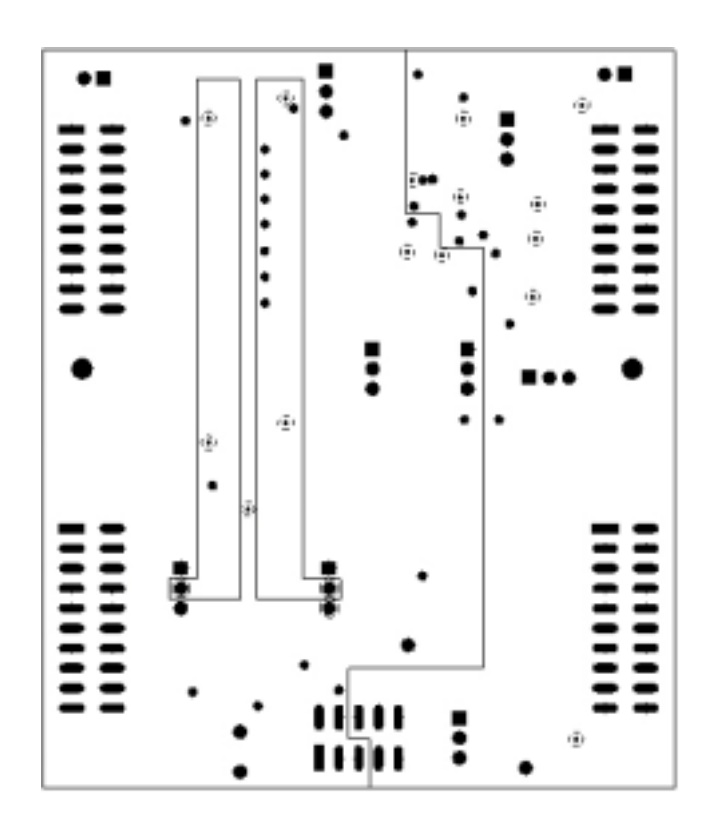

Figure 6−4. Bottom Layer (Mirrored)

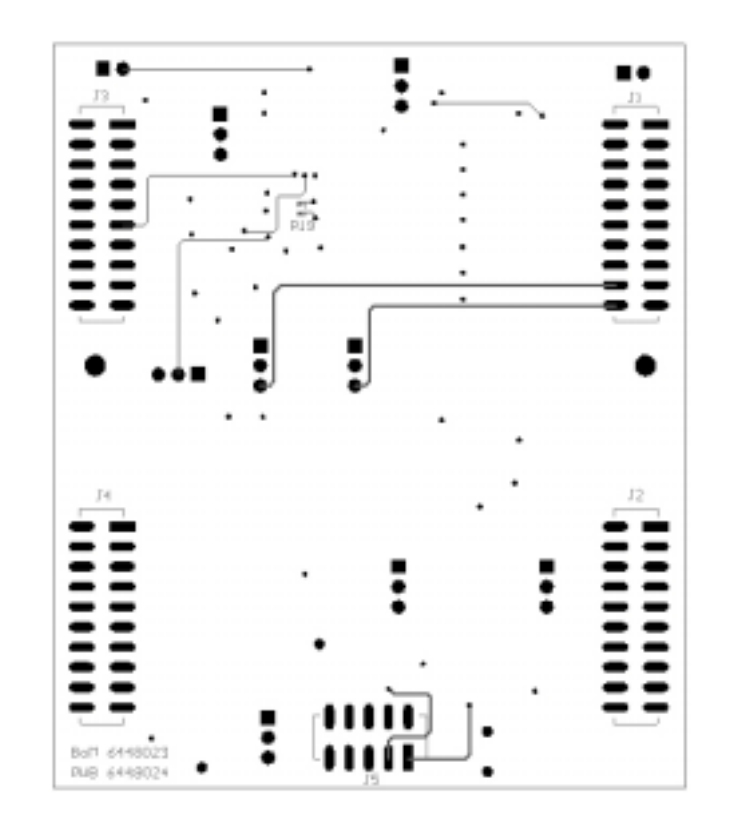

#### **6.3 EVM Schematic**

The EVM schematic is a PDF attachment following this page.

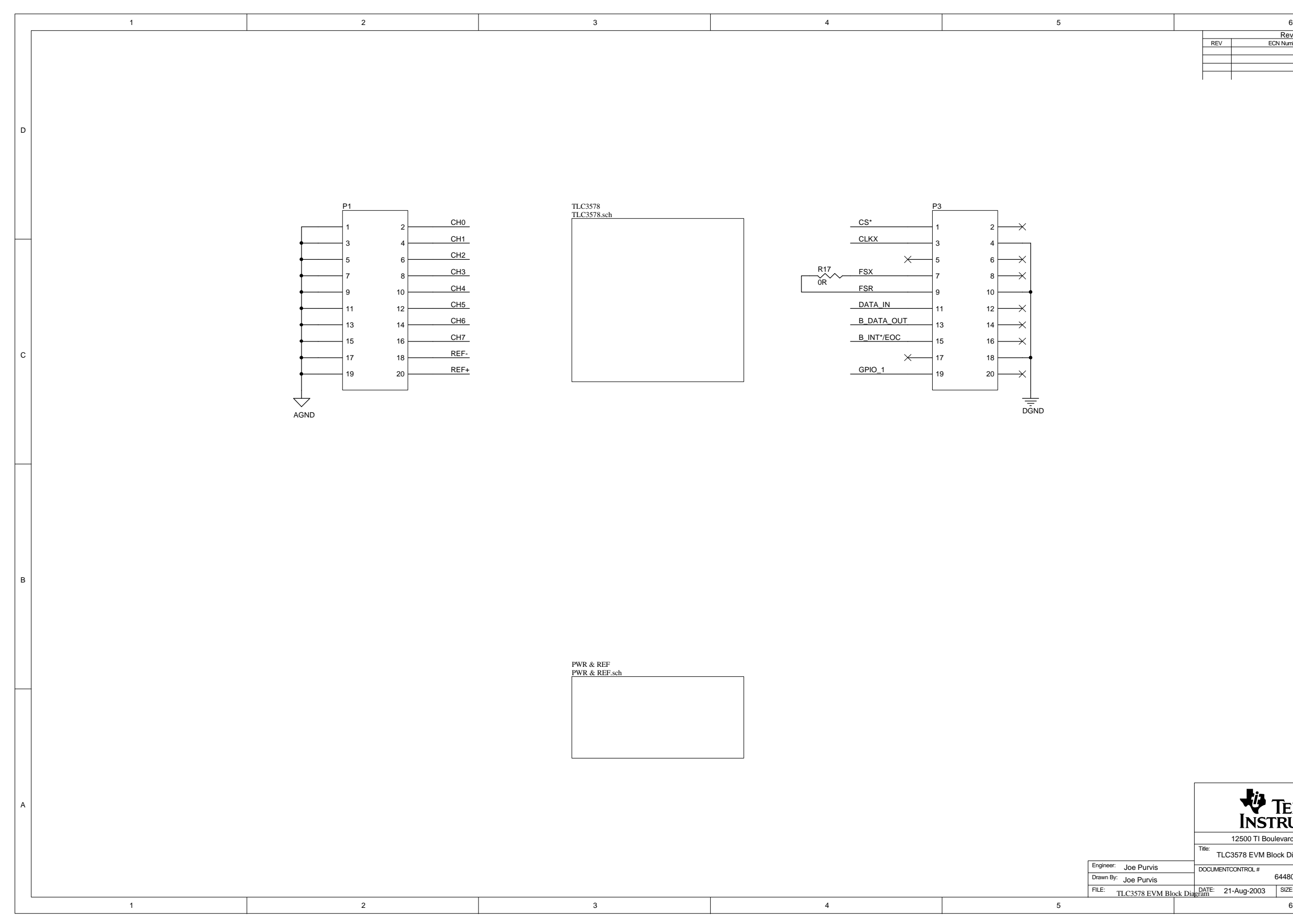

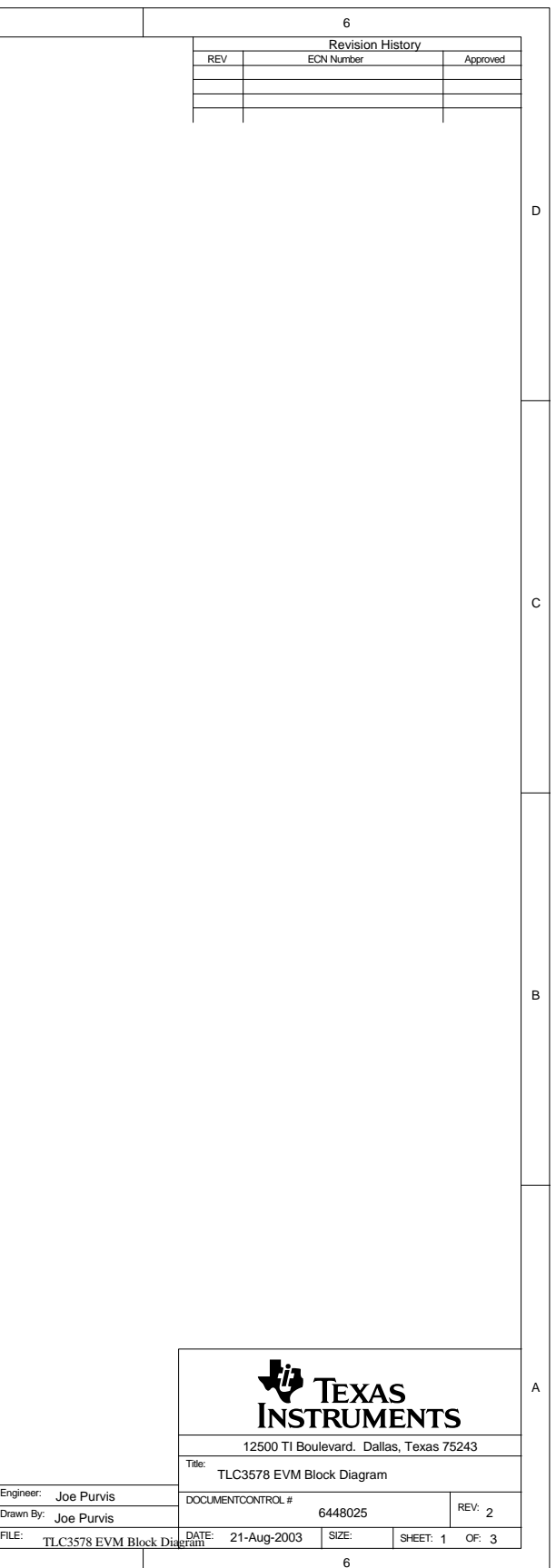

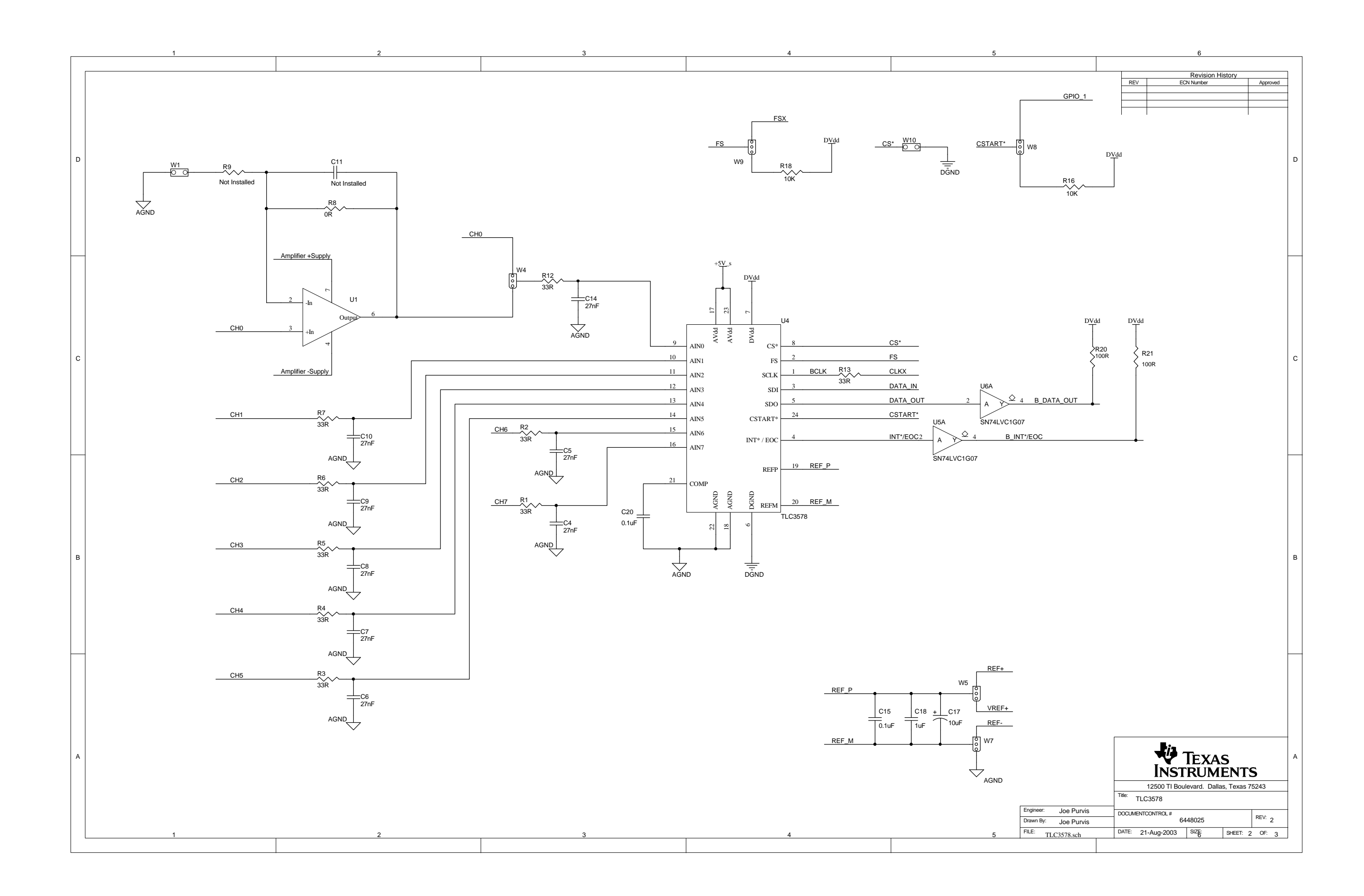

![](_page_31_Figure_0.jpeg)

Free Manuals Download Website [http://myh66.com](http://myh66.com/) [http://usermanuals.us](http://usermanuals.us/) [http://www.somanuals.com](http://www.somanuals.com/) [http://www.4manuals.cc](http://www.4manuals.cc/) [http://www.manual-lib.com](http://www.manual-lib.com/) [http://www.404manual.com](http://www.404manual.com/) [http://www.luxmanual.com](http://www.luxmanual.com/) [http://aubethermostatmanual.com](http://aubethermostatmanual.com/) Golf course search by state [http://golfingnear.com](http://www.golfingnear.com/)

Email search by domain

[http://emailbydomain.com](http://emailbydomain.com/) Auto manuals search

[http://auto.somanuals.com](http://auto.somanuals.com/) TV manuals search

[http://tv.somanuals.com](http://tv.somanuals.com/)